# NUGM 2024

# **MASTER AGENT**

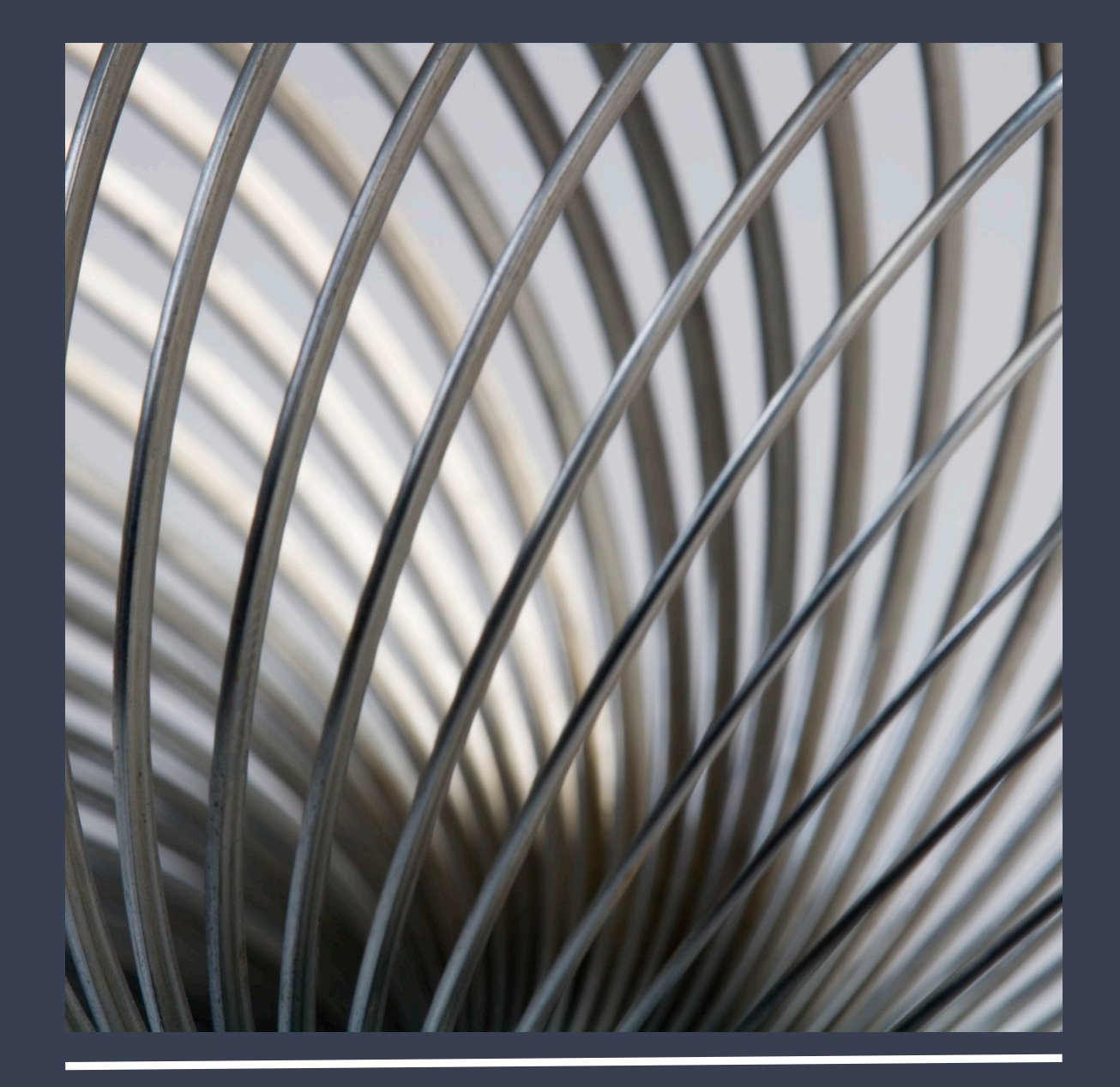

Marc Harbeson, NovoROI Systems, LLC

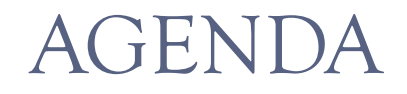

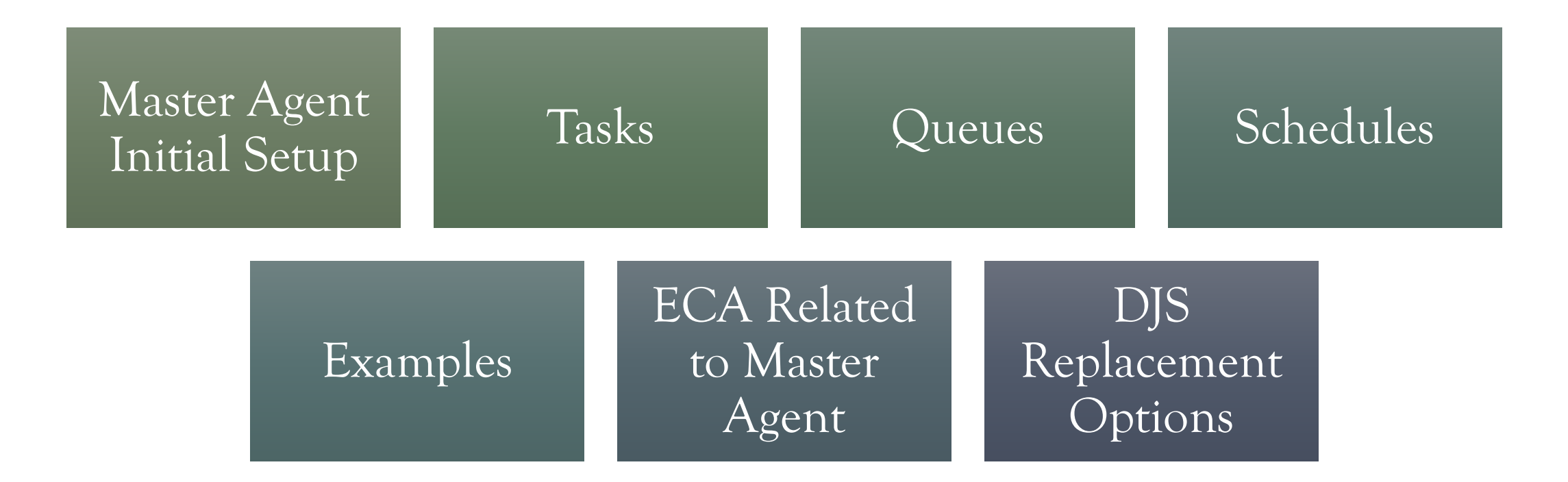

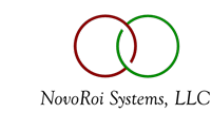

# THINGS MASTER AGENT CAN DO

- Consolidate control of all other Manage 2000 service phantom processes
	- TRACK.USER.COUNTS, AGL.INTERFACE, BTI.PHANTOM(S), ECA.AGENT, MRP.BG.PROCESSOR, SCM.BG.PROCESSOR, SDI.BG.PROCESSOR, SOP.BG.PROCESSOR, PDF Processing Phantom
- Automatic start with first user login (Remember ECA at release 6.5?)
- Service multiple MAIN/TRAIN accounts with one service agent
- Script based on prompt names / IDs using a scripting language

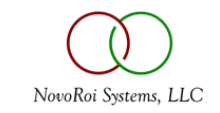

# THINGS MASTER AGENT CAN DO

- Run tasks based on ECA input
- Replace DJS operations as well
- Replace BATCH.MASTER completely
- Notify users when things complete, error, start, pause
- Impersonate end users (for spooler output, for example)

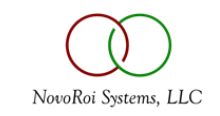

# WHY MASTER AGENT VS BATCH MASTER?

- Task debugging is much better
	- No "Black Box" errors
		- You know specifically why a task fails and where
	- No guessing what answers go in which order, and what answer goes to which prompts
		- also handles multiple screen / multi value prompts directly
	- No digging through \_PH\_ files to find out what happened
	- Proactive notifications
		- e.g., something completes/errors/etc.

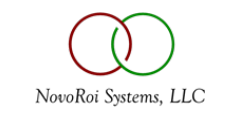

#### MASTER AGENT ERROR EVENT EXAMPLE

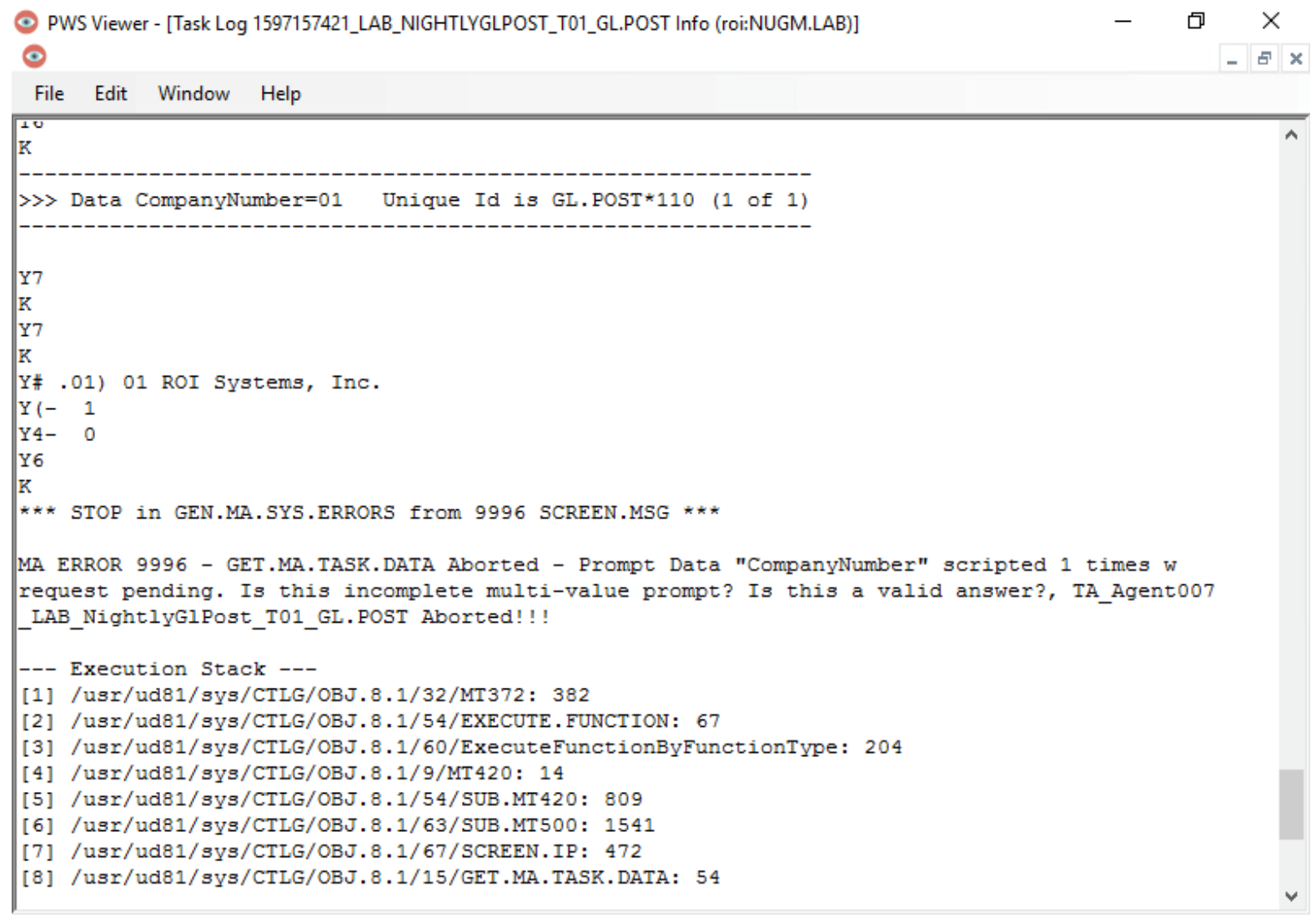

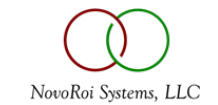

#### • MA.CONSTANTS

- Define what accounts the agent(s) will cover
- Define how many concurrent tasks may be running in each account
- Define who can "admin" the agent interface
- Define fonts / colors

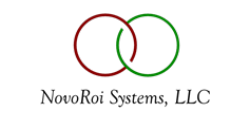

#### MASTER AGENT SAMPLE CONSTANTS

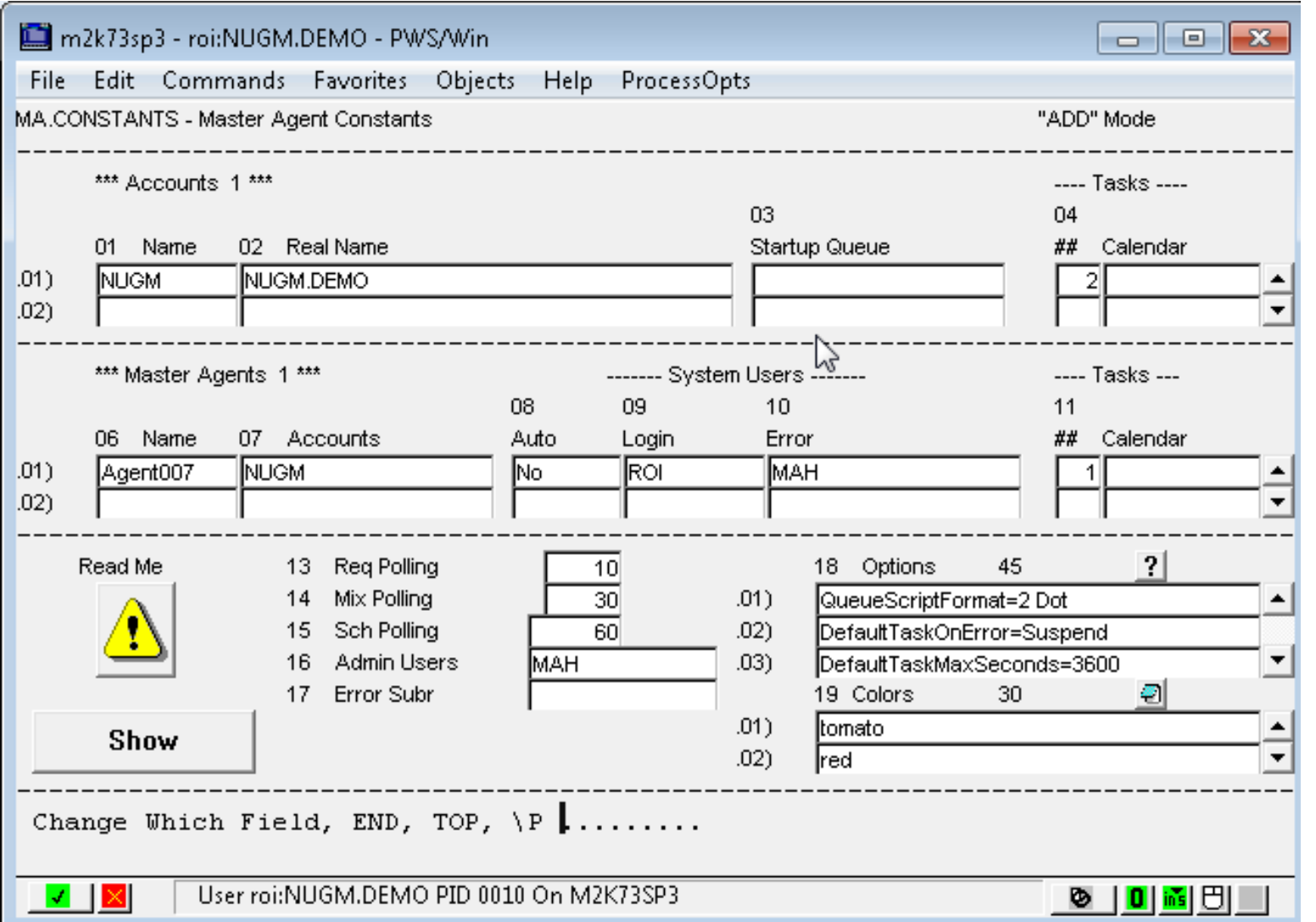

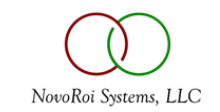

# DEFINE A TASK

- A task is "something to do"
- The task also defines the inputs (Prompts)
- Note: If you use SCREEN.BUILD and add prompts or cause the unique prompt IDs to change, you may need to revisit this step
- A task can be a Function (Screen and Prompts) or directly execute a program

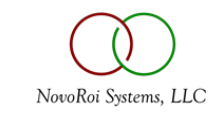

#### EXAMPLE TASK: MRP.CALC

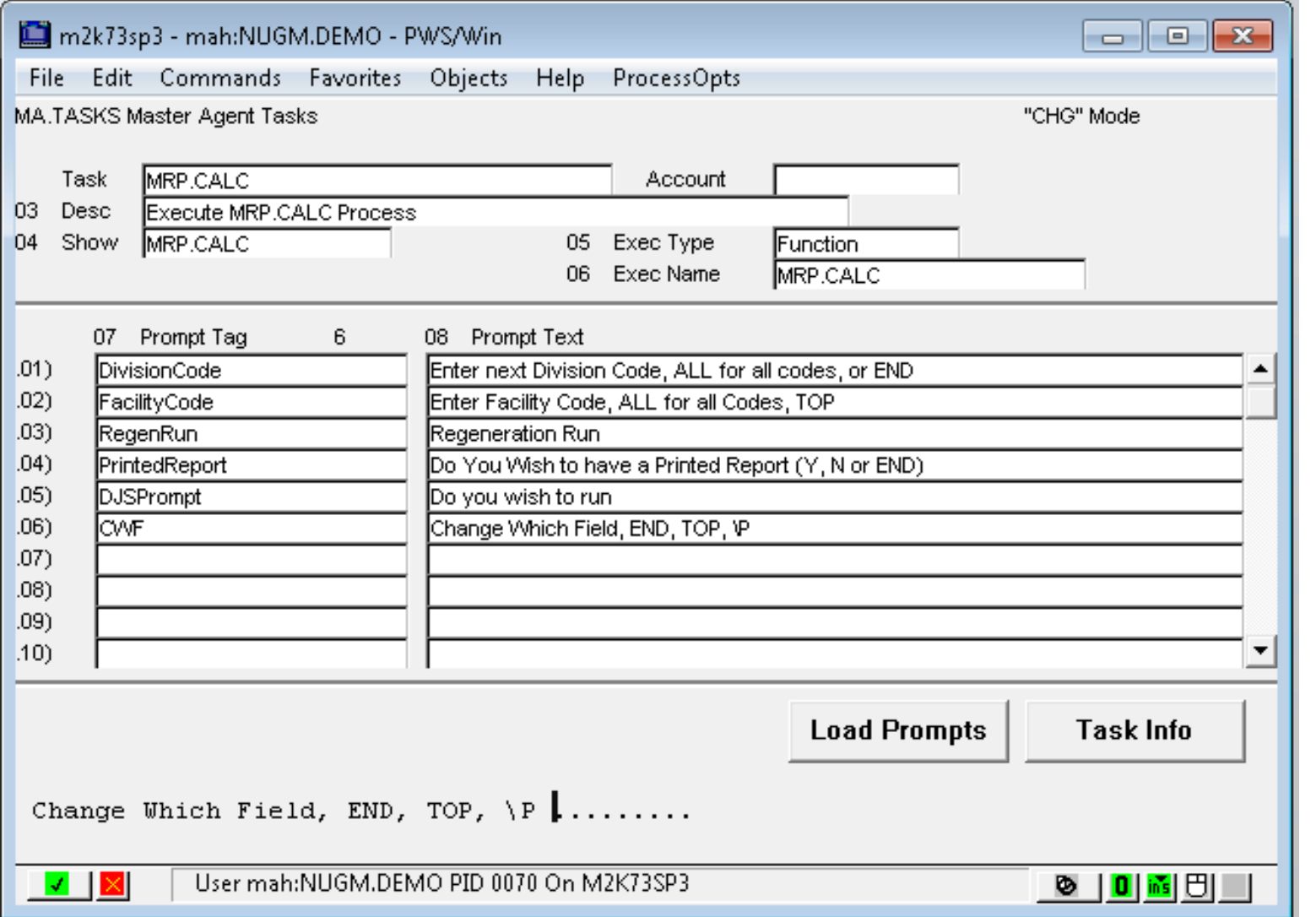

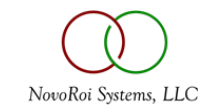

# DEFINE A SCHEDULE

- SESC.MAINT is used to maintain the schedules
- The schedule can be simple or complex
	- Exclude days?
	- Exclude future dates?
	- Run multiple times per day?
	- Run effective or ineffective dates?
- Schedules can be re-used in multiple queues

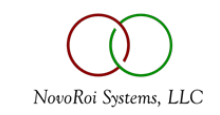

#### SAMPLE SCHEDULE FOR MRP

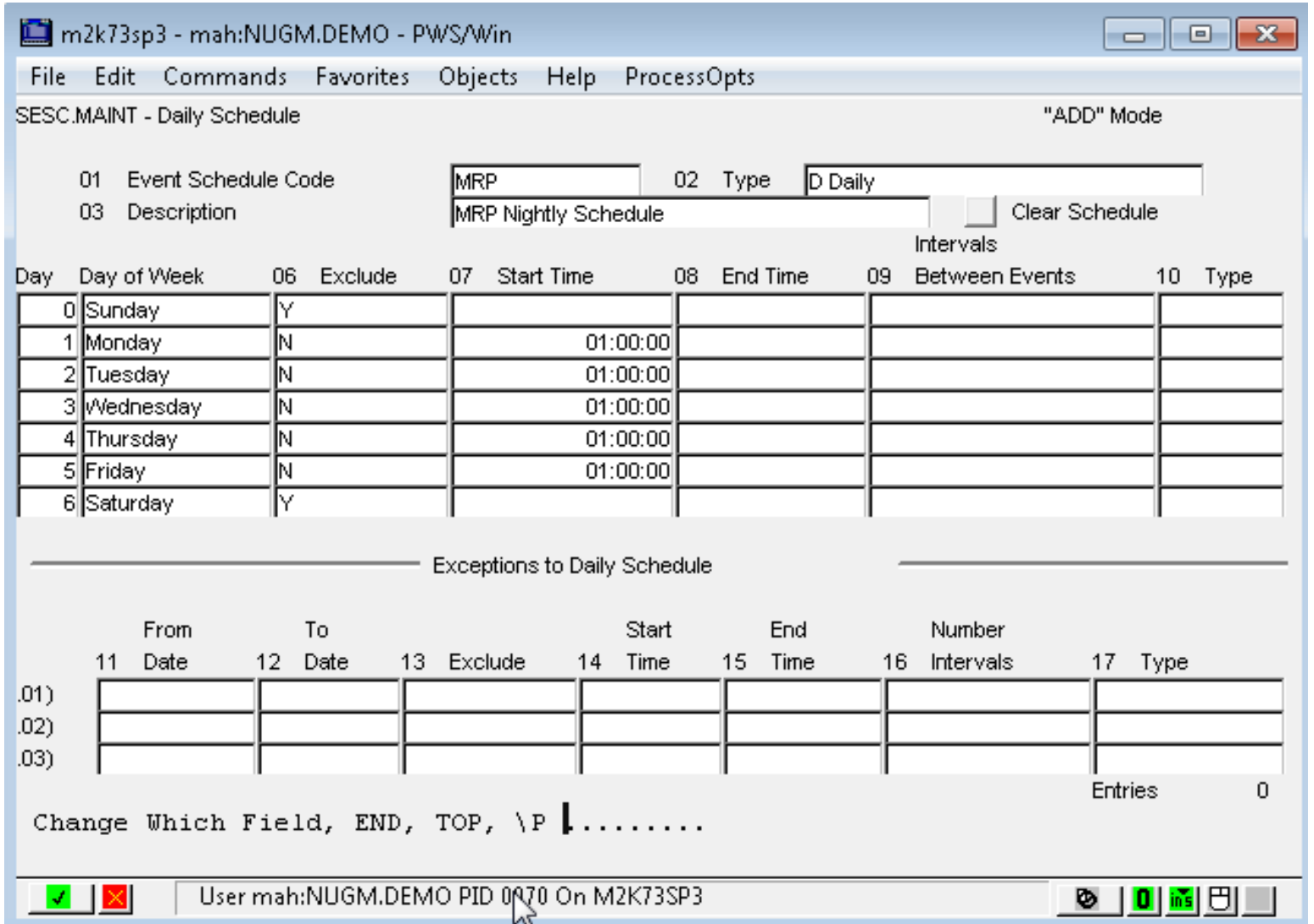

Run M-F at 1 AM

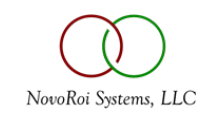

### NEXT, THE QUEUE TO TIE IT ALL TOGETHER…

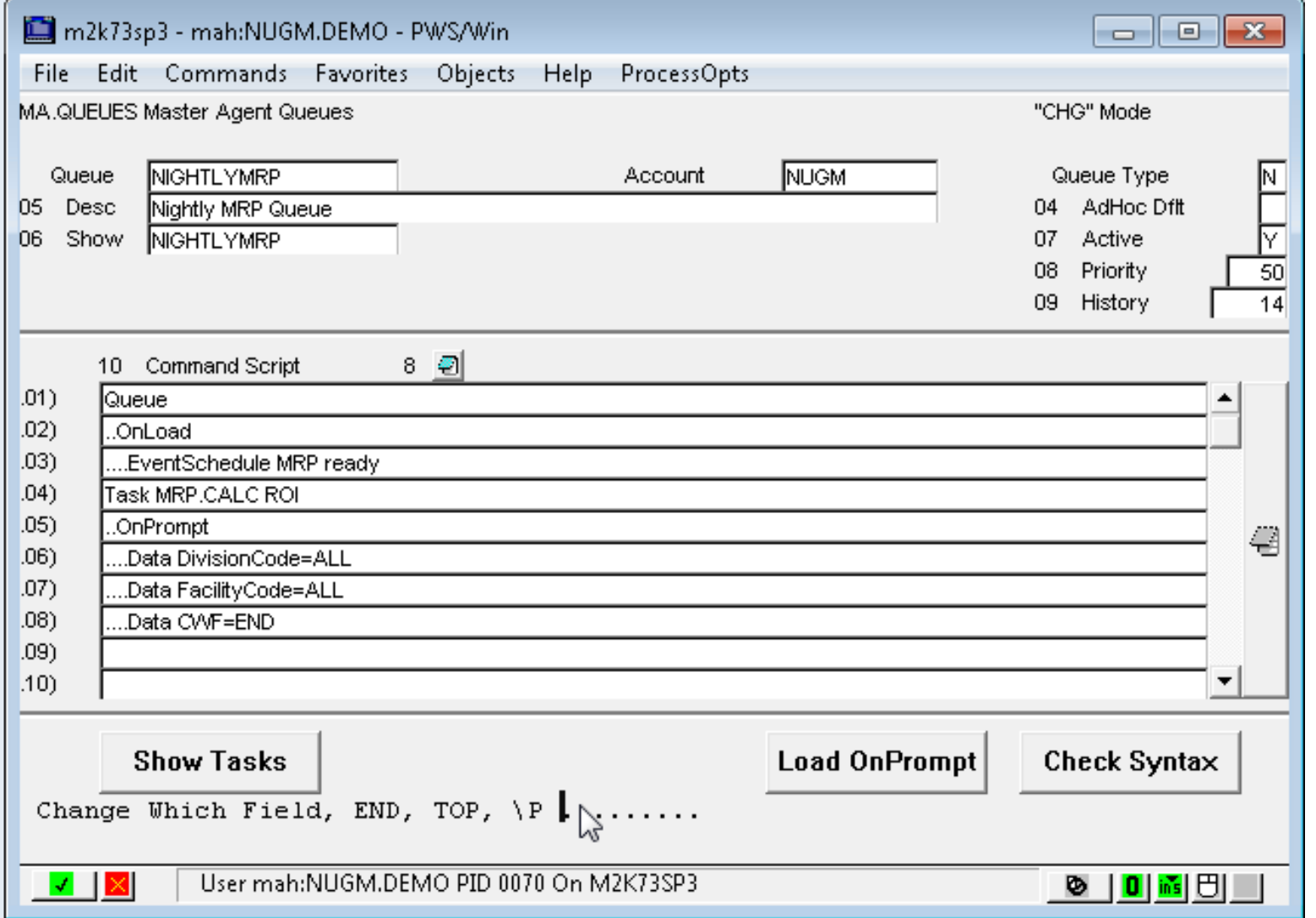

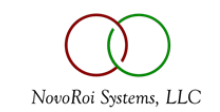

# ACCEPTING INPUT FROM ECA

- We can pass variables into Master Agent using {} as wrappers
- We can specify what user ID to execute the job as well
	- This is handy if you are sending info into SPE spooler
- Make note that normal ECA rules apply as in NagBuffer, function exclusion, etc.

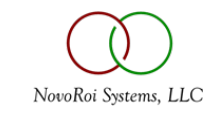

# SAMPLE ECA QUEUE

Note: ECA queue is a different "type" of queue

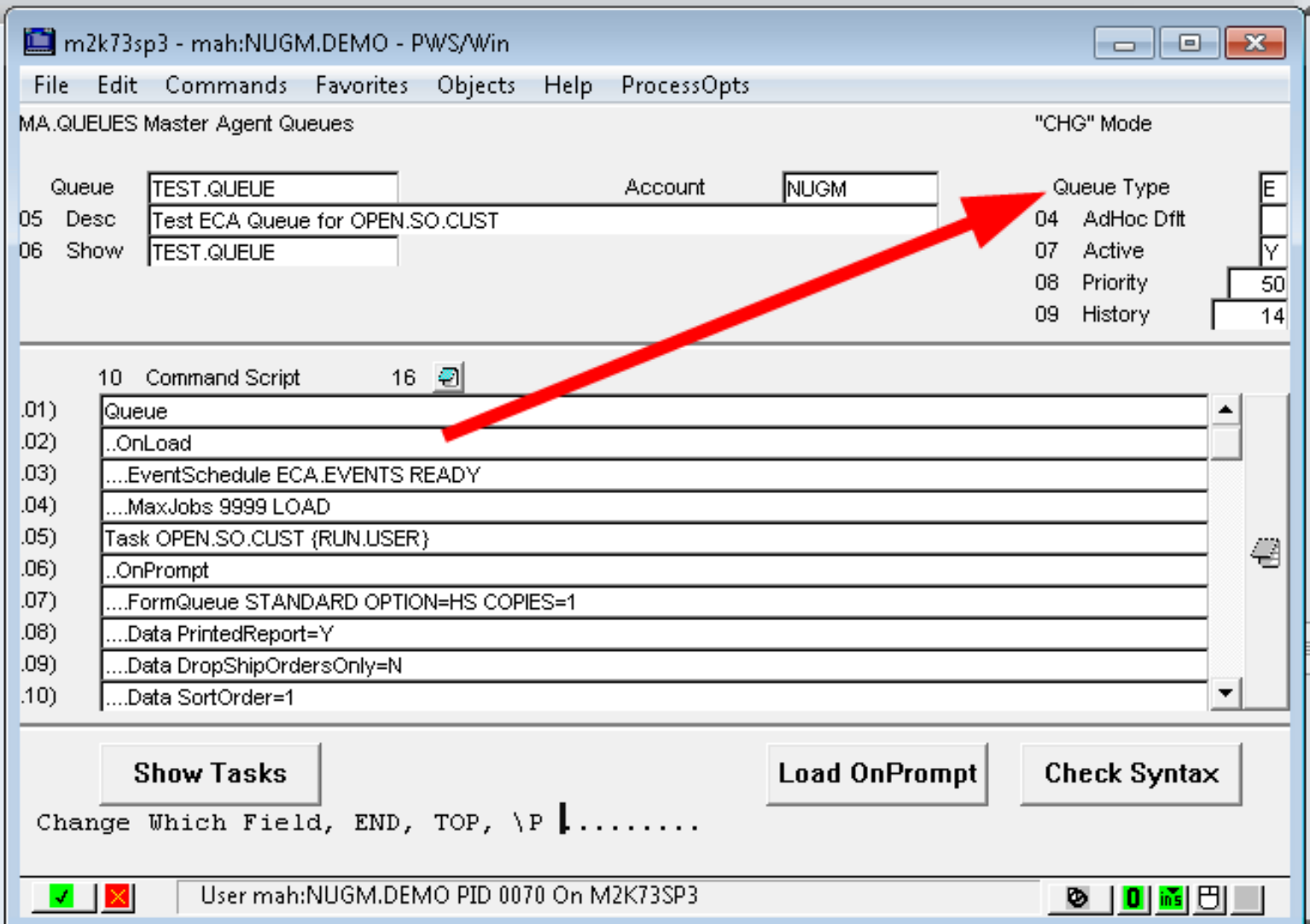

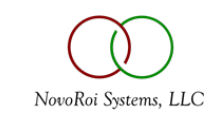

# ECA QUEUE ELEMENTS

- Task OPEN.SO.CUST {RUN.USER}
	- This allows us to pass in the user ID as a variable
- ….FormQueue STANDARD Option=HS Copies=1
	- This allows us to specify where printed information goes
	- This is but one example see prompt help
- ....Data CustomerNumber={CM.ID}
	- This is the customer variable we are passing in
- ....Data CustomerNumber=;
	- Note how multi valued prompts must be handled

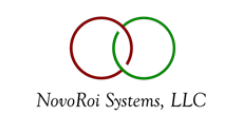

Queue

..OnLoad

- ....EventSchedule ECA.EVENTS READY
- ....MaxJobs 9999 LOAD

Task OPEN.SO.CUST {RUN.USER}

..OnPrompt

....FormQueue STANDARD OPTION=HS COPIES=1

....Data PrintedReport=Y

....Data DropShipOrdersOnly=N

....Data SortOrder=1

....Data CustomerNumber={CM.ID}

....Data CustomerNumber=;

....Data FacilityCode=ALL

....Data CWF=END

..OnCompleted

....Email MAH TEXT=TASK.COMPLETE

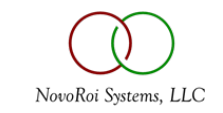

### THE SCHEDULE FOR ECA QUEUE

Note: We are running daily, every 1 minute between 6 AM and 6 PM

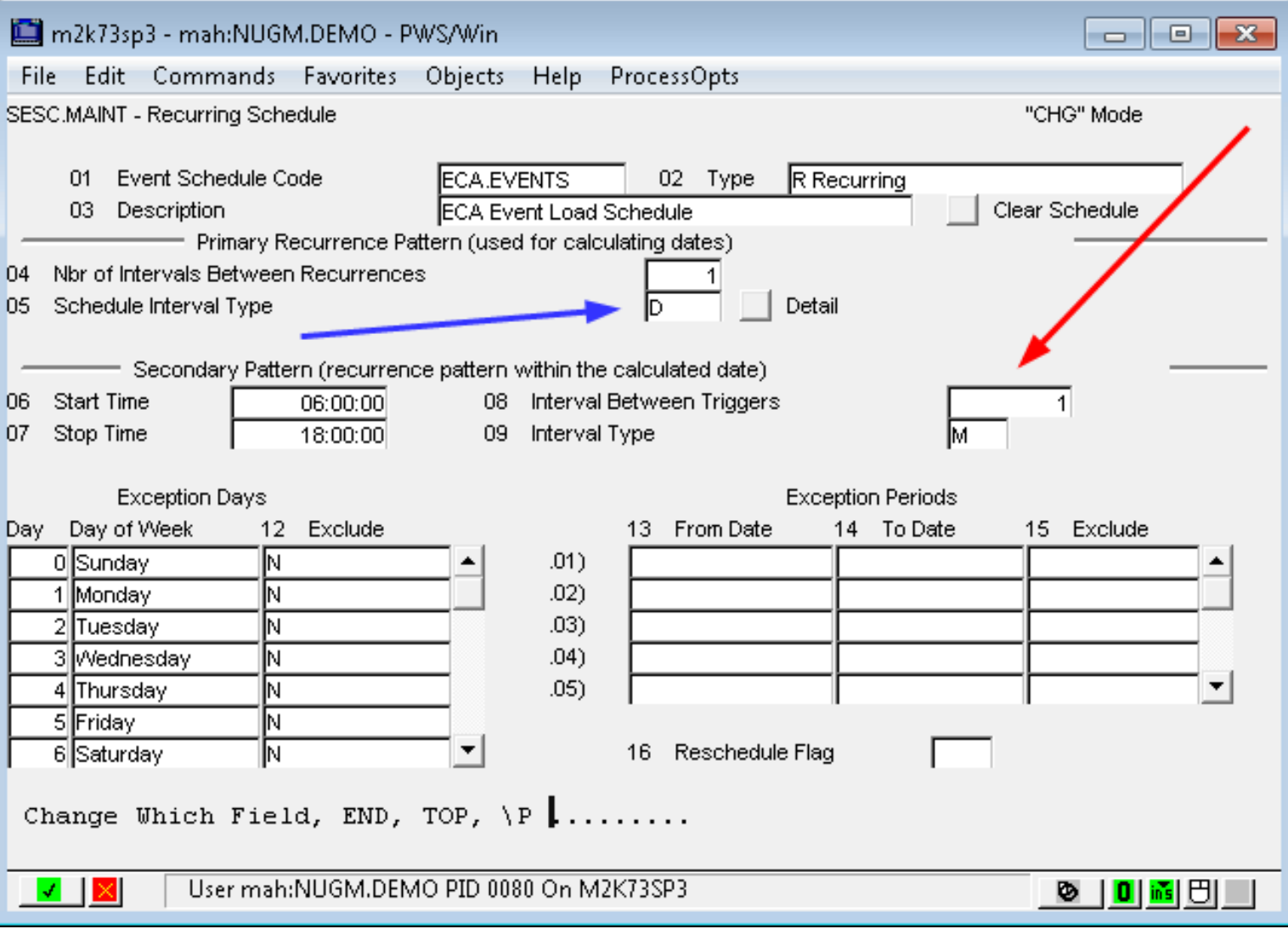

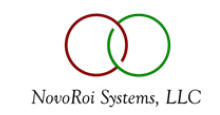

### THE ACTUAL ECA

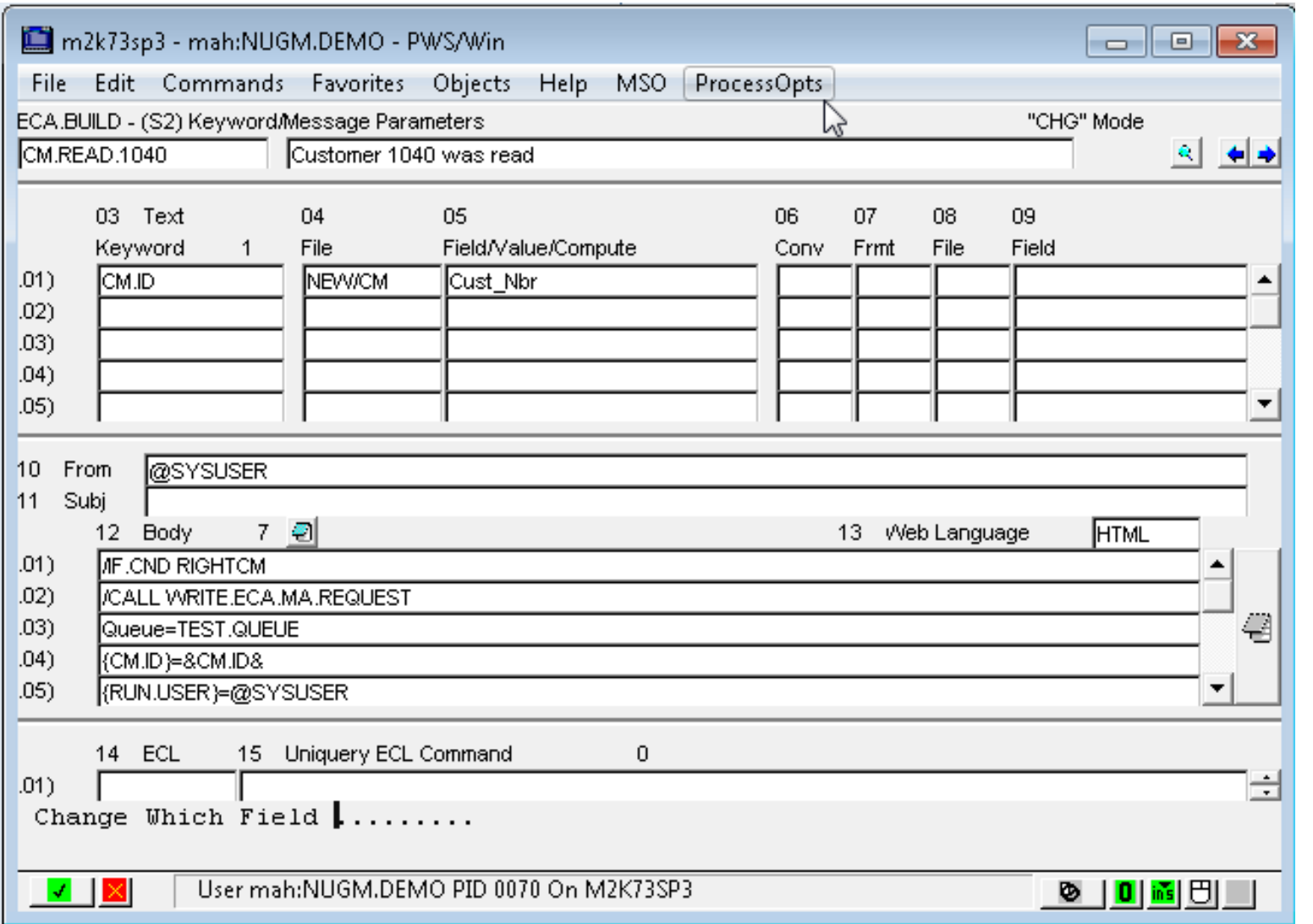

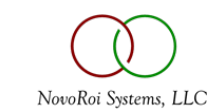

Note the Master Agent Variables {RUN.USER} and {CM.ID} that get Passed into the Queue Script:

/IF.CND RIGHTCM /CALL WRITE.ECA.MA.REQUEST Queue=TEST.QUEUE {CM.ID}=&CM.ID& {RUN.USER}=@SYSUSER /END.CALL /END.CND

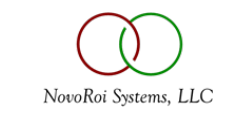

# SOME REAL WORLD EXAMPLES TO THINK ABOUT

- When RQN is approved, Convert it to PO
- When PO is created, print it
- Run SHIPLISTS every 2 hours
- Run UPDATE.SYSTEM nightly
- Run EDI process on schedule
- Run COST.ROLLUP after new item creation process
- Run GL.POST / CLOSE.PERIOD / REOPEN PERIOD on a schedule

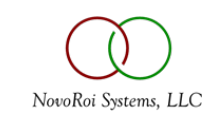

### RUN GL POST AFTER MIDNIGHT EXAMPLE

```
PROGRAM SCHEDULE, GL, POST, VIA, ECA
 \overline{2}* Directly tell master agent what period to use via ECA execution
 3
     Version="~Ver=~8.0.96~35634639~"
 5<sup>1</sup>6*#* COPY COPY.TOOLS.BP STANDARD.COMMON ;*#* Copied Source Follows (09-19-17)
8 SINCLUDE STANDARD.COMMON.VARIABLES FROM COPY.TOOLS.BP
  $INCLUDE STANDARD.COMMON.APP.PROGRAMS FROM COPY.TOOLS.BP
10^{8} *#*
11 SINCLUDE COM. ECA FROM COPY. TOOLS. BP
12舍
13 FIND. DATE = DATE()-1
14 PRINT "Executing for Date: " : OCONV(FIND.DATE, "D2-")
15 CN = XLATE("SYS.CTL", "COMPANY.NAME", 4, "X")
16 GL. REC = XLATE ("GL-COMPANY", CN, -1, "X")
17 IDX = '; FP = '18 LOCATE FIND. DATE IN GL. REC<7,1> BY 'AR' SETTING IDX ELSE NULL
19 IF IDX # ' THEN
20<sub>l</sub>FP = GL.REC < 5.IDX >21 END
22 IF FP = "" THEN STOP "No fiscal period found!"
23 YEAR = FP[1,4]24 MONTH = FP[5,3]25 PERIOD. ANSWER = YEAR : "-" : MONTH
26 PRINT "Using Period: " : PERIOD. ANSWER
27 PROPS = ""
28 PROPS<-1> = "QUEUE=GL.POST.ECA"
29 PROPS<-1> = "{PERIOD}=" : PERIOD. ANSWER
30 ECA. INFO =
31 Results =
32 CALL WRITE.ECA.MA.REQUEST(PROPS, ECA.INFO, Results)
33 PRINT "GL Post ECA Request Submit Complete"
```
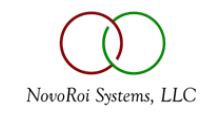

#### OPEN / CLOSE GL PERIODS?

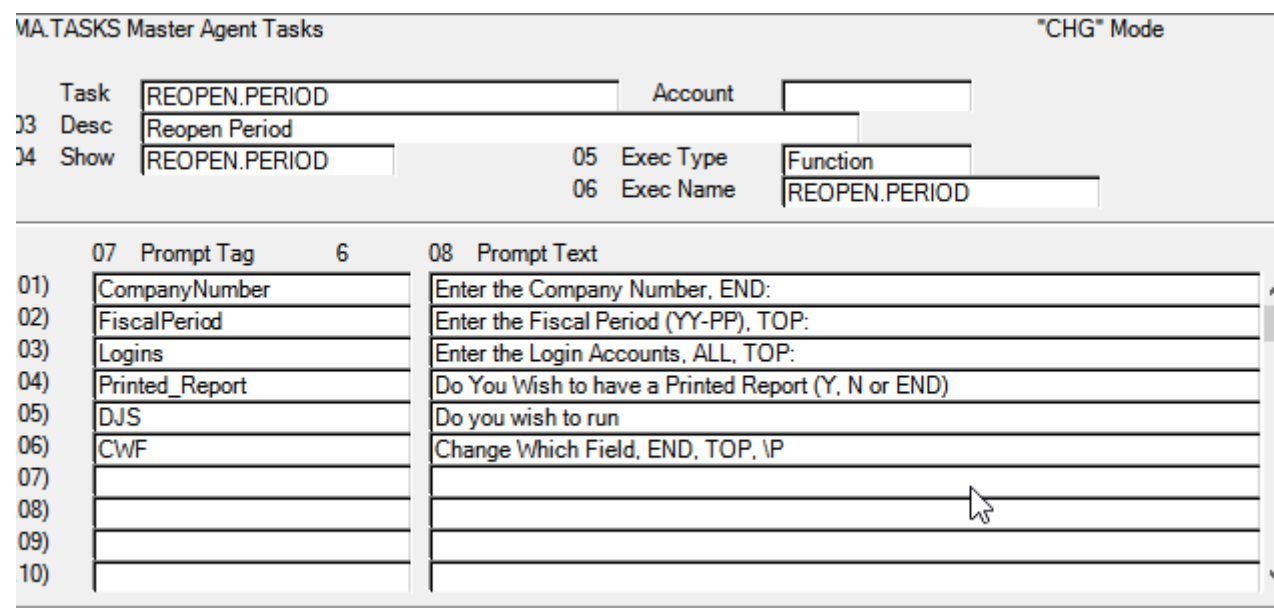

MA.TASKS Master Agent Tasks

"CHG" Mode

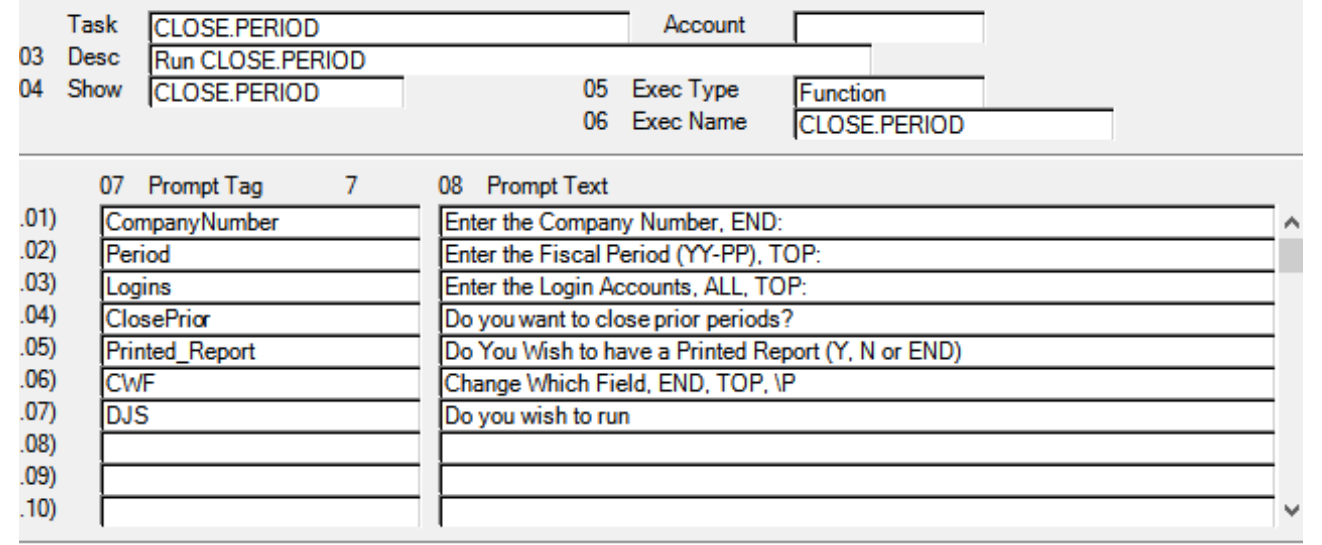

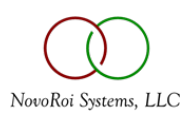

# OPEN / CLOSE GL PERIODS?

....Data CWF=END

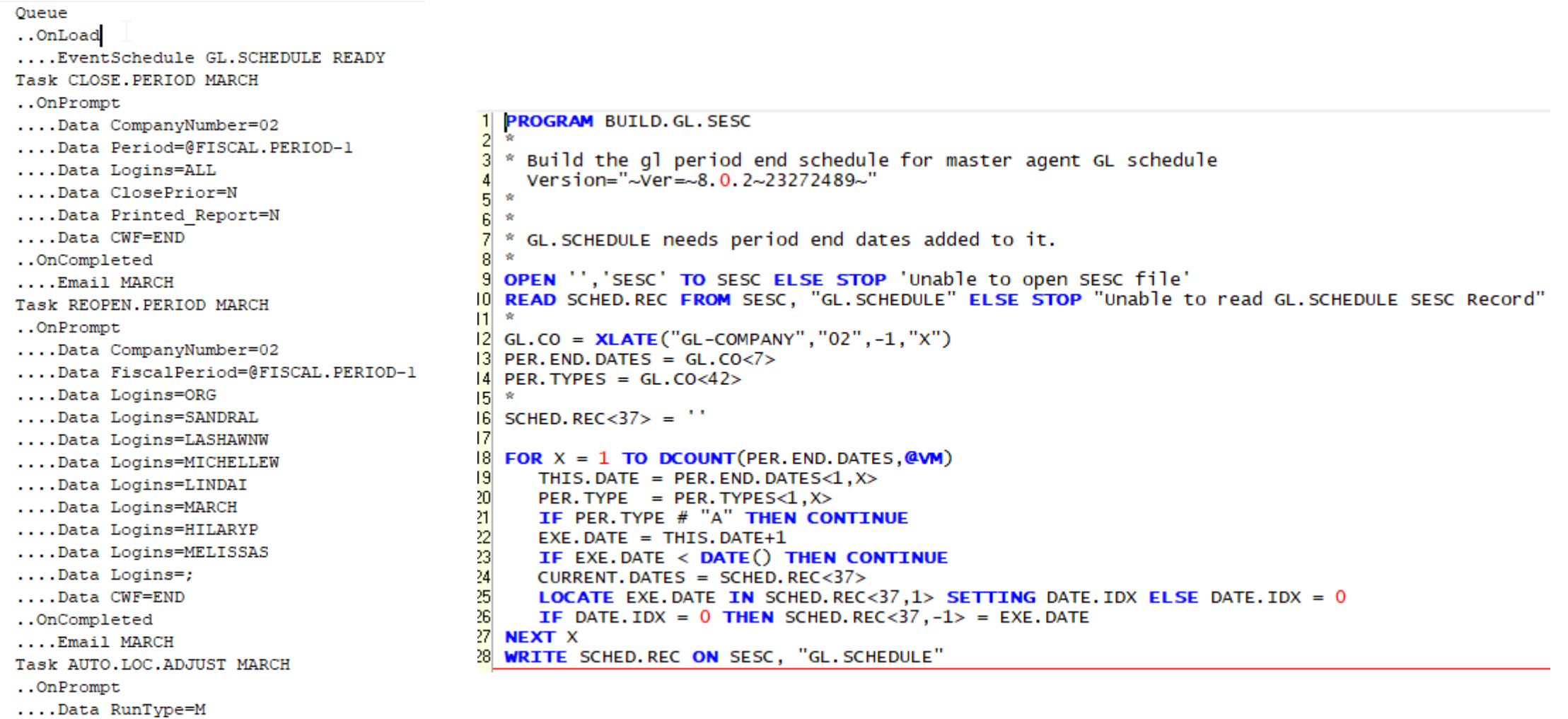

NovoRoi Systems, LLC

#### SERVICE PHANTOM QUEUE EXAMPLE

Service ECA.AGENT ECA.AGENT AUTO Service TRACK.USER.COUNTS BMASTER AUTO Service BTI.PHANTOM-P01 BTIPHANTOM AUTO Service BTI.PHANTOM-P02 BTIPHANTOM AUTO Service BTI.PHANTOM-P03 BTIPHANTOM AUTO Service BTI.PHANTOM-P07 BTIPHANTOM AUTO Service BTI.PHANTOM-P09 BTIPHANTOM AUTO

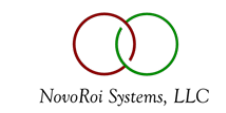

#### DIRECT PROGRAM EXAMPLE

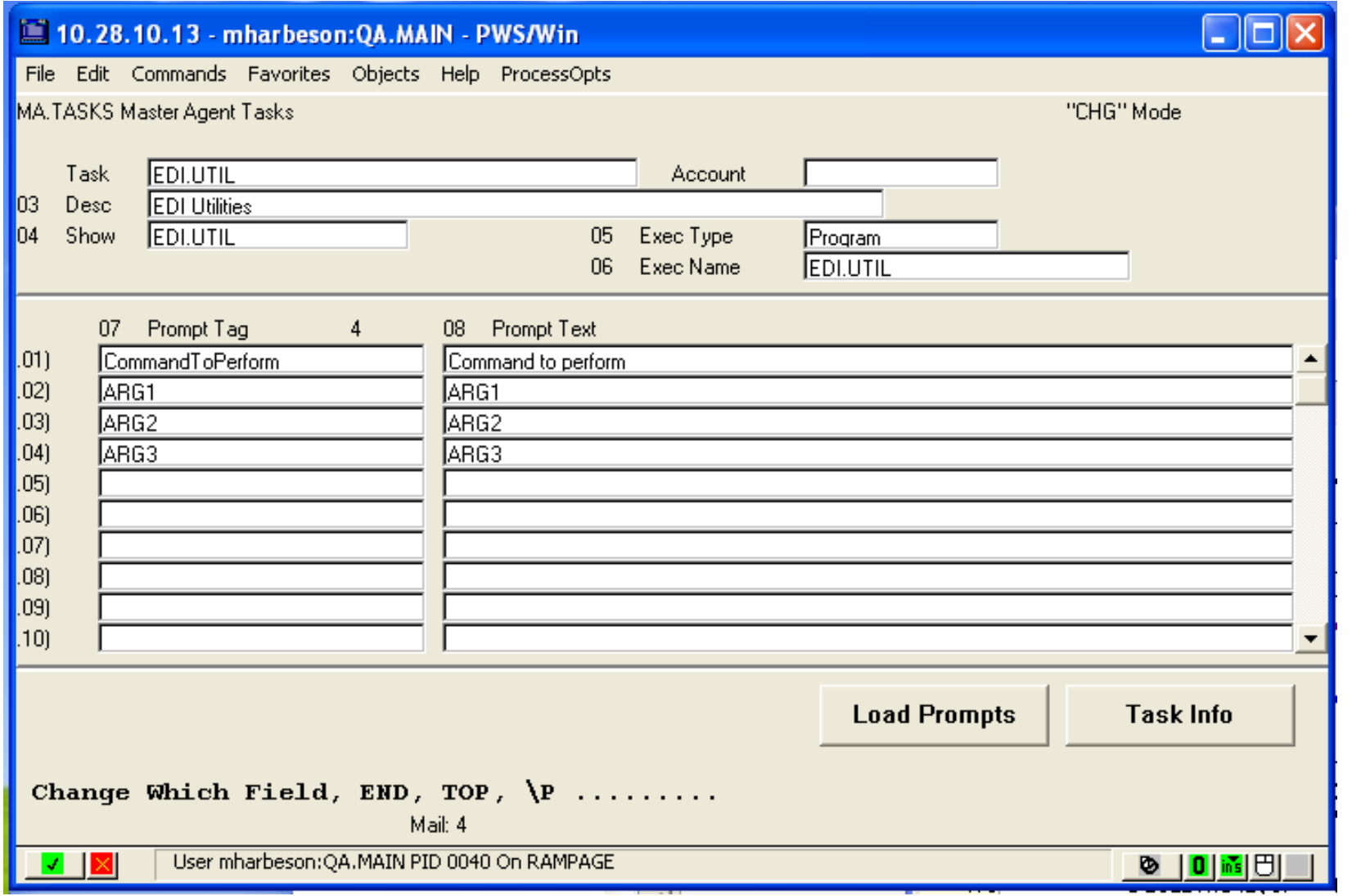

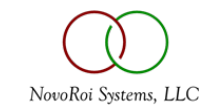

```
PROGRAM EDI.UTIL
*
\Delta t_{\rm eff}Version="~Ver=~7.3.29~1450622243~"
* 
*#* COPY COPY.TOOLS.BP STANDARD.COMMON ;*#* Copied Source Follows (12-07-
11)
$INCLUDE STANDARD.COMMON.VARIABLES FROM COPY.TOOLS.BP
$INCLUDE STANDARD.COMMON.APP.PROGRAMS FROM COPY.TOOLS.BP
*#*
$INCLUDE COM.ECA FROM COPY.TOOLS.BP
*
* General purpose EDI Utilities
*
INPUT ARG1
INPUT ARG2
INPUT ARG3
INPUT COMMAND.TO.PERFORM
PRINT "EDI.UTIL is performing command " : COMMAND.TO.PERFORM
```
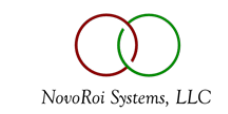

### SUB TO ELIMINATE DUPLICATE LIVE REQUESTS

```
SUBROUTINE CUSTOM.WRITE.MA.REQUEST(Properties,EcaInfo,Results)
*
* Write MA request only if duplicate request is not already Ready To Execute
 Version="~Ver=~8.0.5~63561201~"
* or Running
*
* 
CURRENT.ACCOUNT = @PATH[4]IF CURRENT.ACCOUNT # "MAIN" THEN RETURN
OPEN.ERR = 0WRITE.JOB = 1
OPEN '','MA_JOB_CTL' TO MJC ELSE OPEN.ERR = 1 
IF OPEN.ERR = 0 THEN
   * Get Queue from First Line
  QUEUE.NAME = FIELD(Properties < 1, 1>, "=", 2)
  QUEUE.REC = XLATE("MA_QUEUE",QUEUE.NAME,-1,"X")
  IF QUEUE.REC # "" THEN
      IF OUEUE.REC<8> = "MAIN" AND CURRENT.ACCOUNT # "MAIN" THEN RETURN
   END
   tmpVar=''
   tmpAns=''
  FOR X = 2 TO DCOUNT (Properties, @AM)
      tmpVar<1,X-1>=FIELD(Properties<X>,'=',1)
      tmpAns<1,X-1>=FIELD(Properties<X>,'=',2,999999)
  NEXT
  TCL = "SELECT MA_JOB_CTL WITH Ma_Queue = " : DQUOTE(QUEUE.NAME)
  TCL := " AND Job Status = " : DOUOTE("R") : " TO 9"
   PERFORM TCL CAPTURING JUNK 
  READLIST JOB.IDS FROM 9 ELSE JOB.IDS = ''
   *
  FOR ZZ = 1 TO DCOUNT(JOB.IDS, @AM)
      JOB.ID = JOB.IDS<ZZ>READ JOB.REC FROM MJC, JOB.ID ELSE CONTINUE 
      IF JOB.REC<10> = tmpVar AND JOB.REC<11> = tmpAns THEN WRITE.JOB = 0;* Duplicate
Request Exists
  NEXT ZZ
END
IF WRITE.JOB THEN
  CALL WRITE.ECA.MA.REQUEST(Properties, EcaInfo, Results)
END
RETURN
```
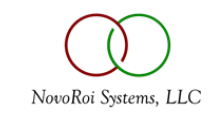

#### EXAMPLE USING MA SCREEN IP INTERFACE

```
MA Interface = 1MA\_ErrorInfo =MA_PromptKey = ""
MA_PromptValue = ""
MA_PromptKey<-1> = "CTO. ENTRY.1*110"MA_PromptValue<-1> = IM.KEY : @VM : "END"
MA_PromptKey<-1> = "CTO.ENTRY.3*131"
MA_PromptValue <- 1> = "Y"
MA_PromptKey<-1&gt; = MODEL.PROMPT.ENDMA_PromptValue<-1> = "END"MA_PromptKey<-1> = "SCROLL.INQ*7*"
MA_PromptValue<-1> = "END"
MA_PromptKey<-1> = "SCROLL.INQ*7"
MA_PromptValue<-1> = "END"
PERFORM "CTO.ENTRY"
```

```
MA Interface = 0
```

```
CFG. RESULT = MA ErrorInfo < 15>
```
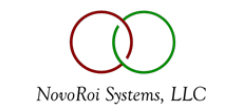

# MASTER AGENT – DJS REPLACEMENT - QUEUE

- For DJS the queue type is A
- Does not require a task
- DJS will provide the function and inputs and user

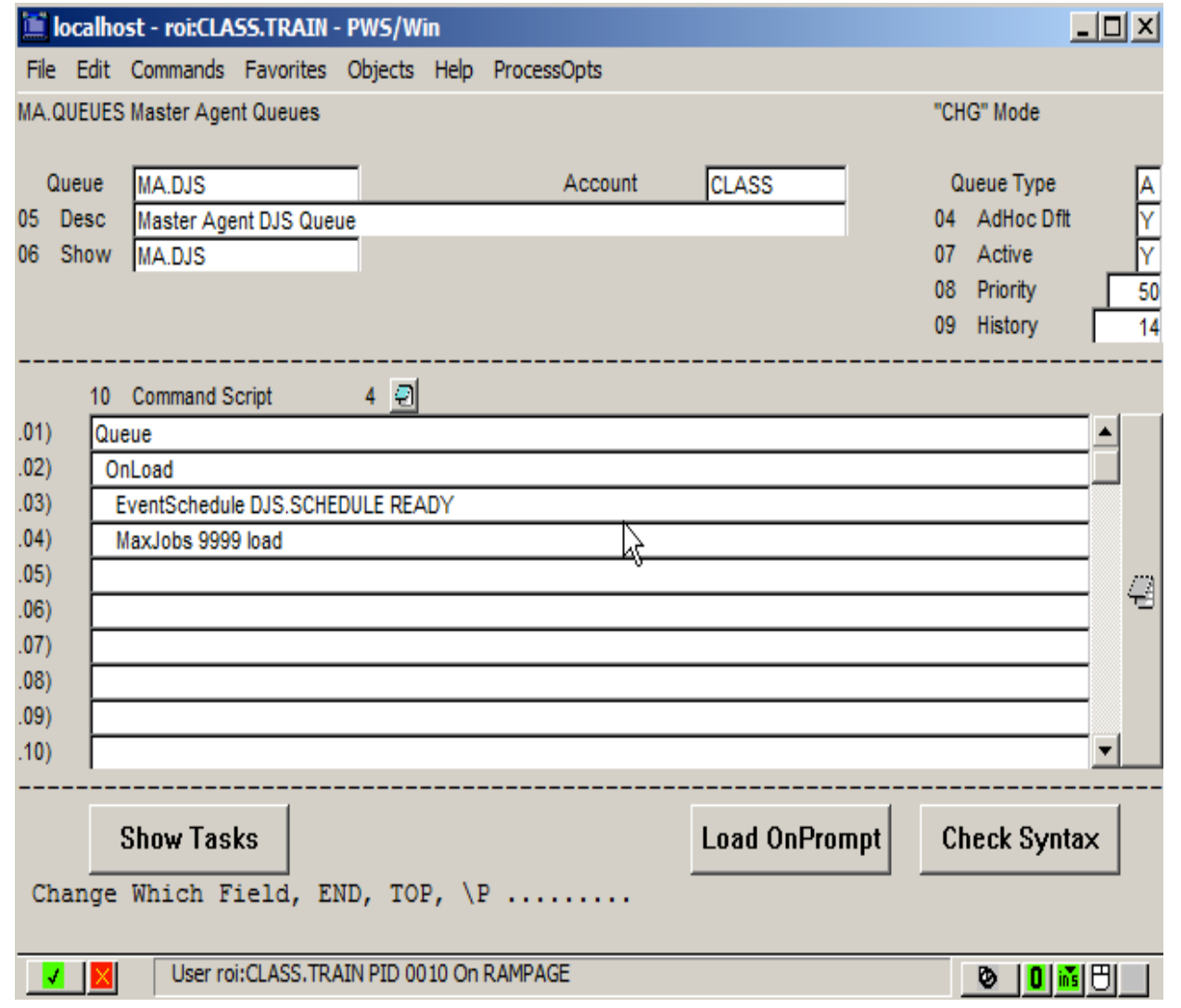

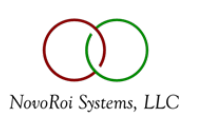

# FUNCTION CHANGE TO SUPPORT DJS

- We must modify the function record
- Prompt 6 must be changed to support allowing DJS
- Prompt 7 determines the DJS type
- Prompt 14 determines which Master Agent Queue will process the request

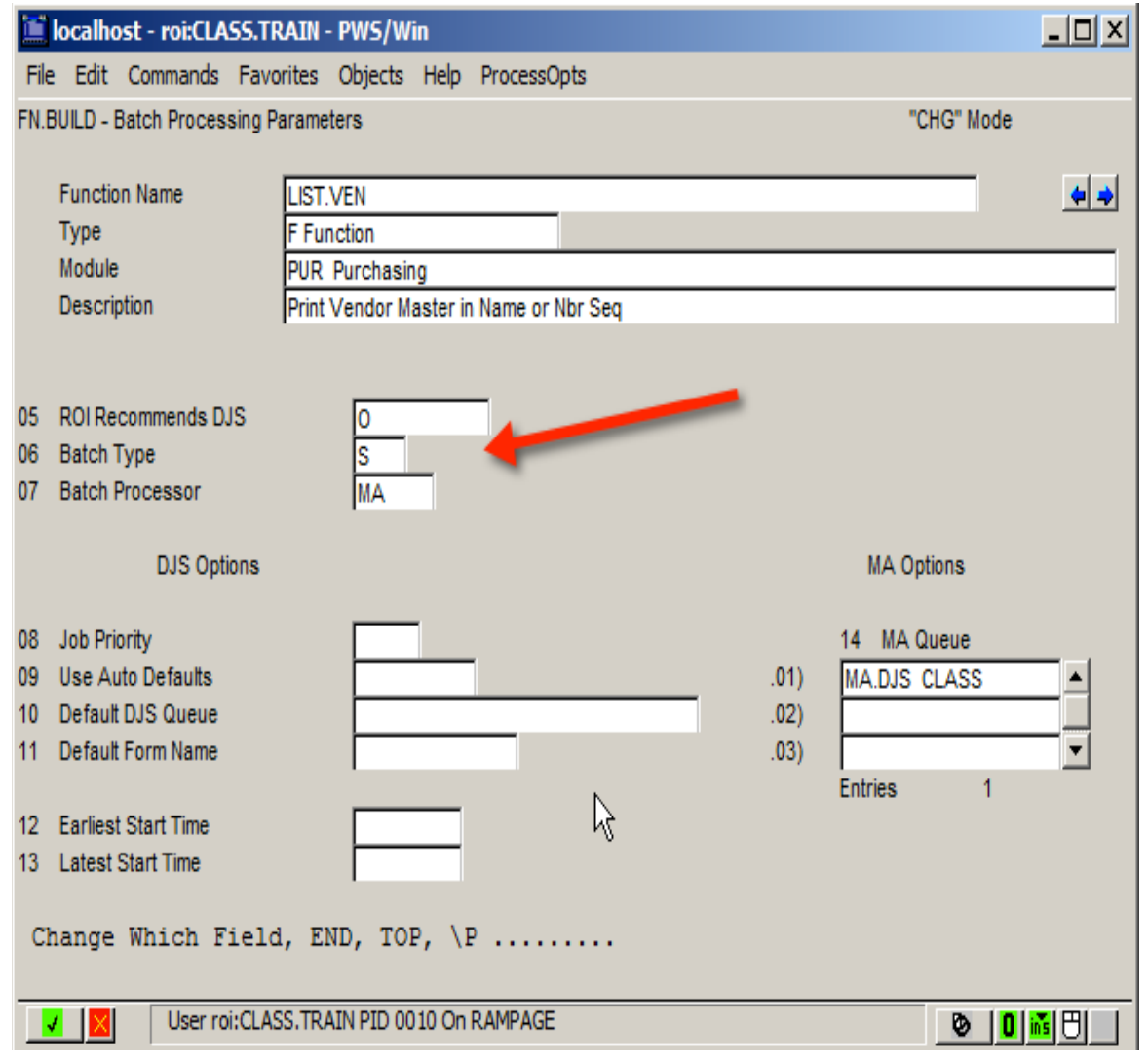

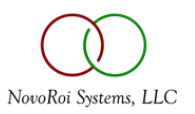

#### USER EXPERIENCE ONCE ENABLED

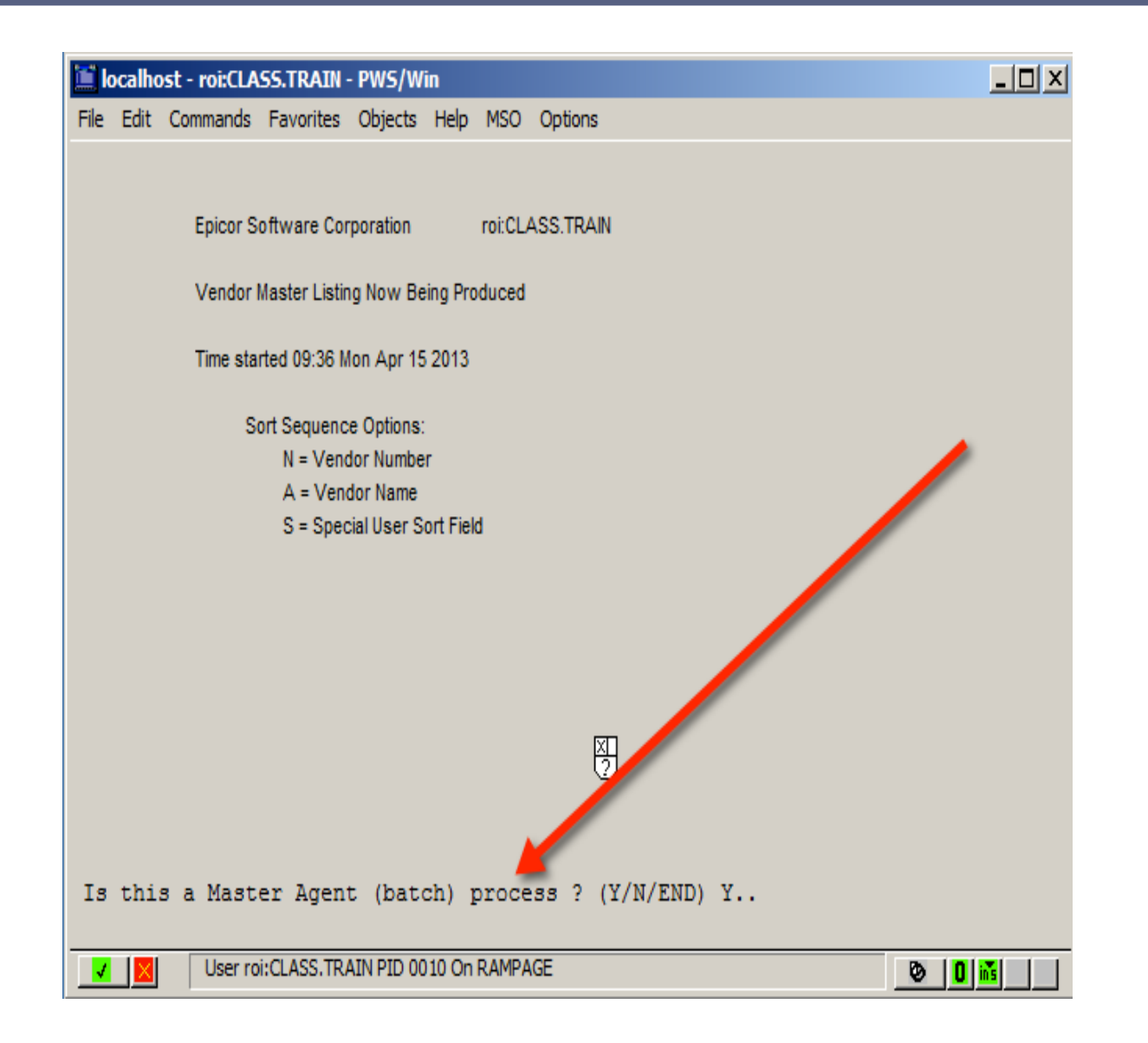

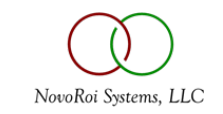

# NUGM 2024

# **THANK YOU**

Marc Harbeson, NovoROI Systems

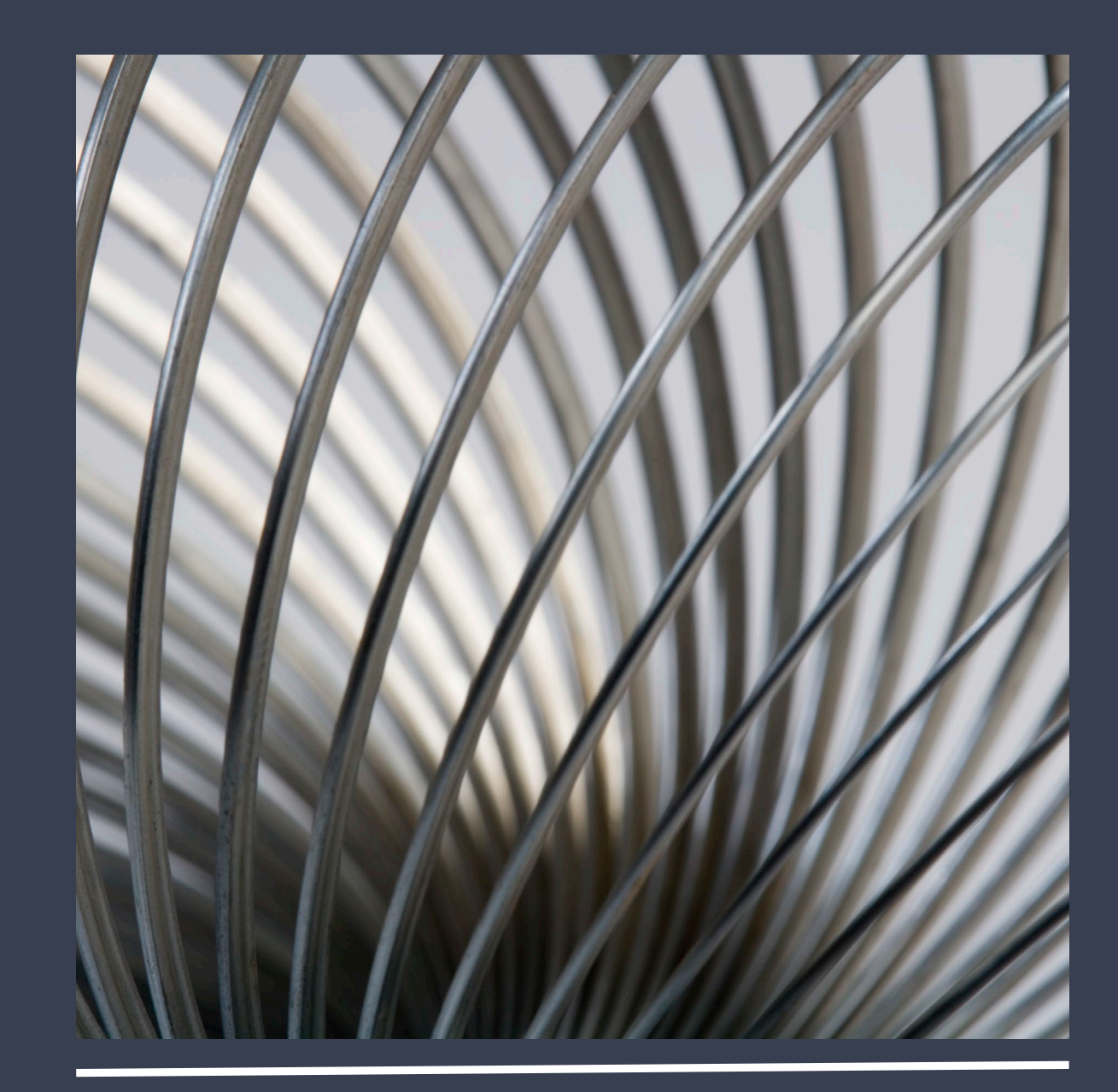